## 微笑光電 WI-FI 字幕機

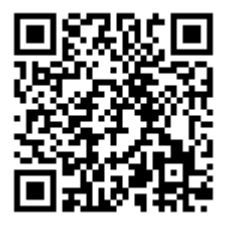

# 操作說明書

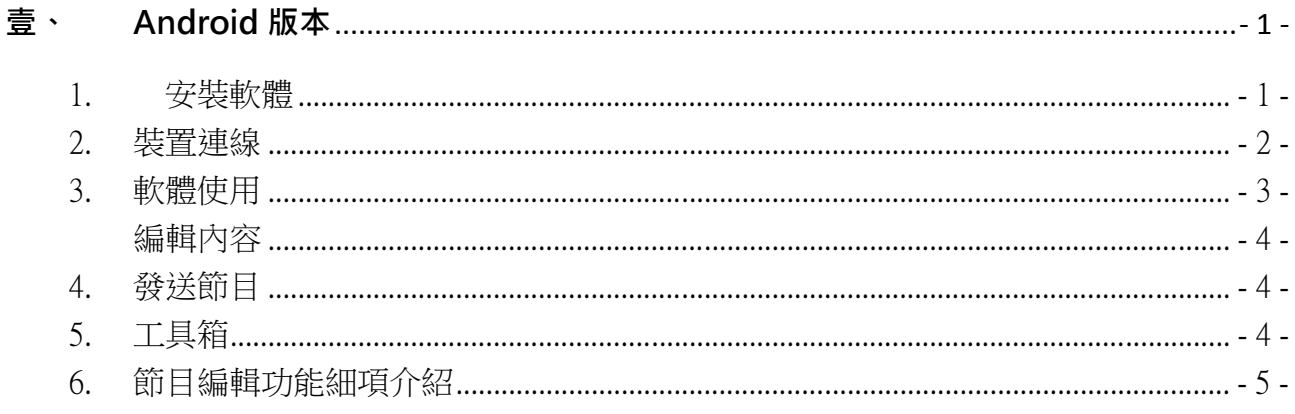

## 壹、Android 版本

## 1. 安裝軟體

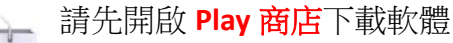

請於上方搜尋欄輸入「PowerLED」或是掃描右上角 QR 碼

請選擇搜尋第2筆「炫藍光 PowerLED PRO」並點選「安裝」 Play 商店

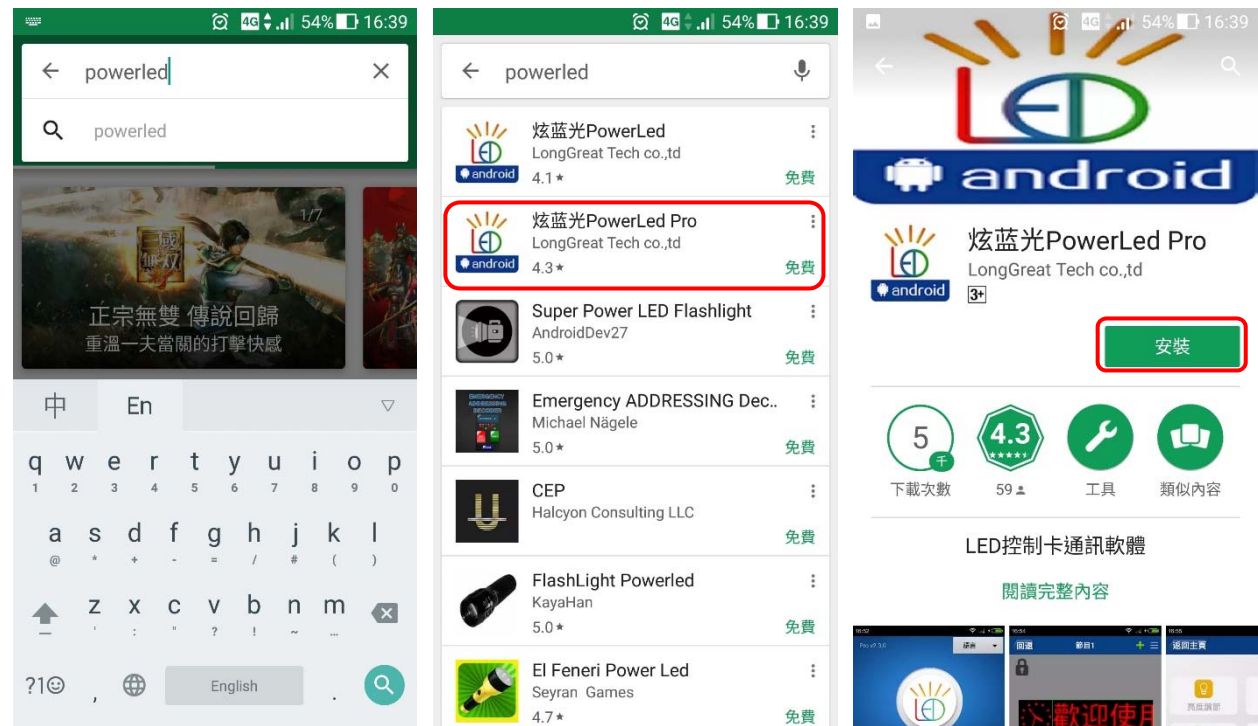

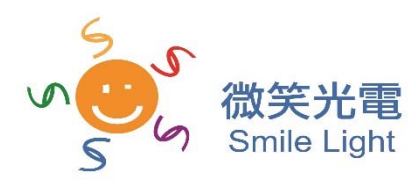

諮詢電話: 0983-335-272 電郵: smilelight.tec@gmail.com

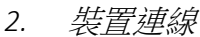

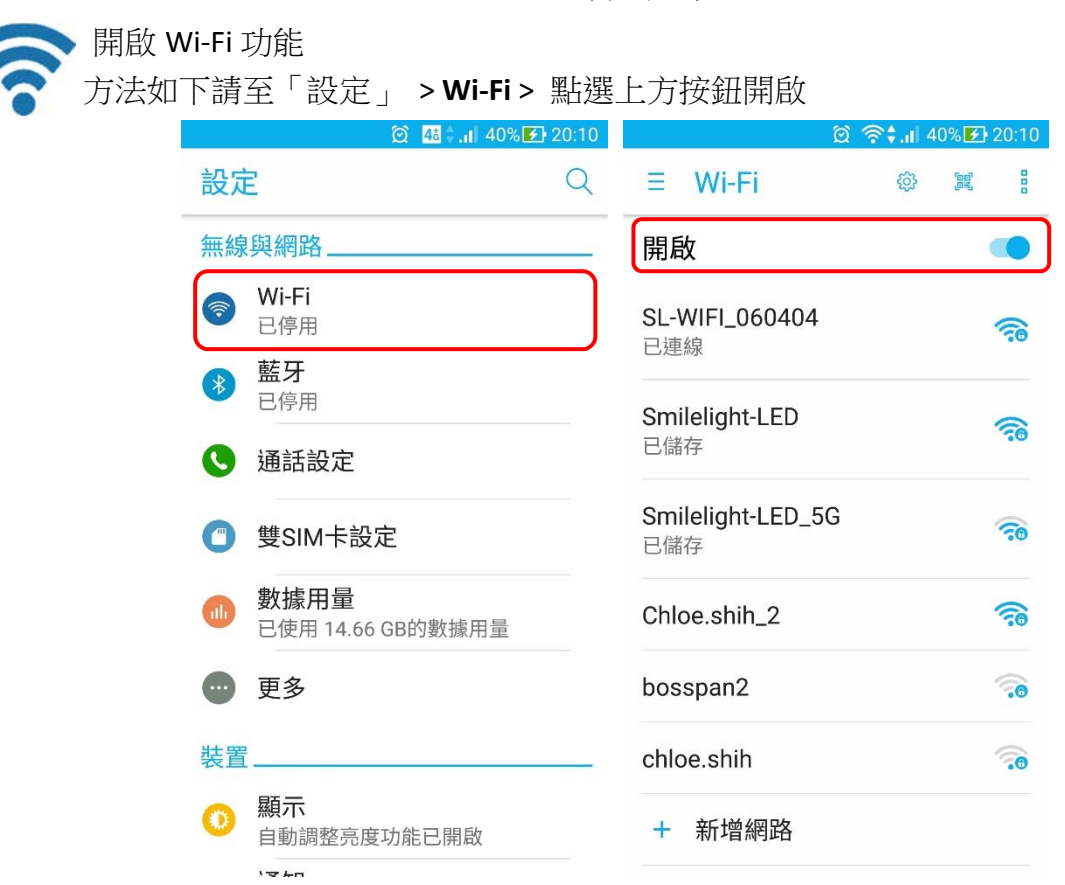

請選擇有**"SL"**開頭之 Wi‐Fi 訊號>輸入密碼「**87654321**」>點選「連線」

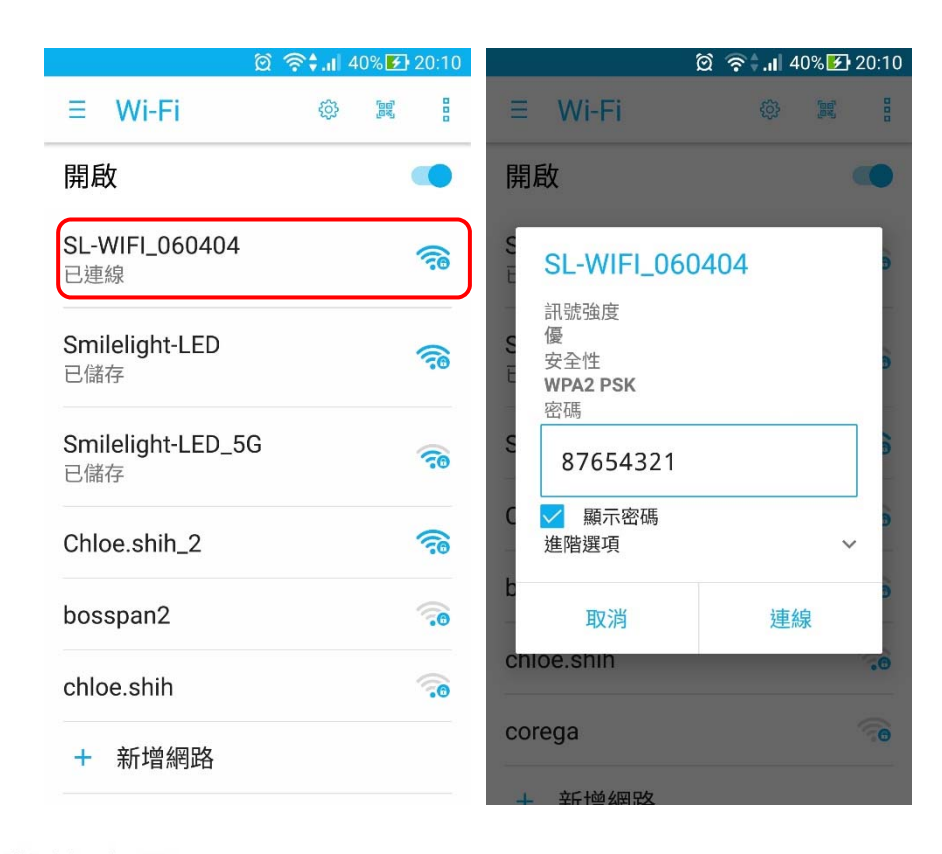

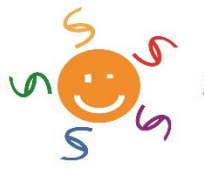

**Smile Light** 

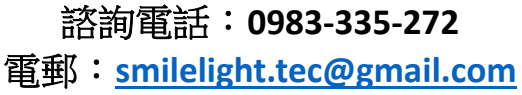

#### *3.* 軟體使用

請開啟剛預載好的的程式「XLGPowerLED PRO」圖示如左

注意**"**應用程式跳出給予權限之訊息請皆點選「允許」

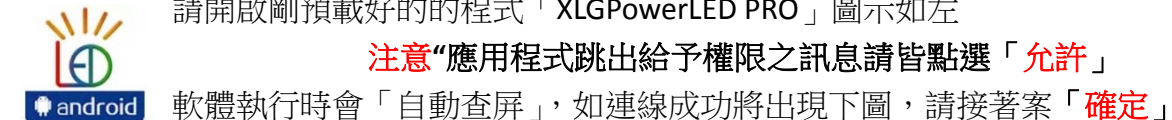

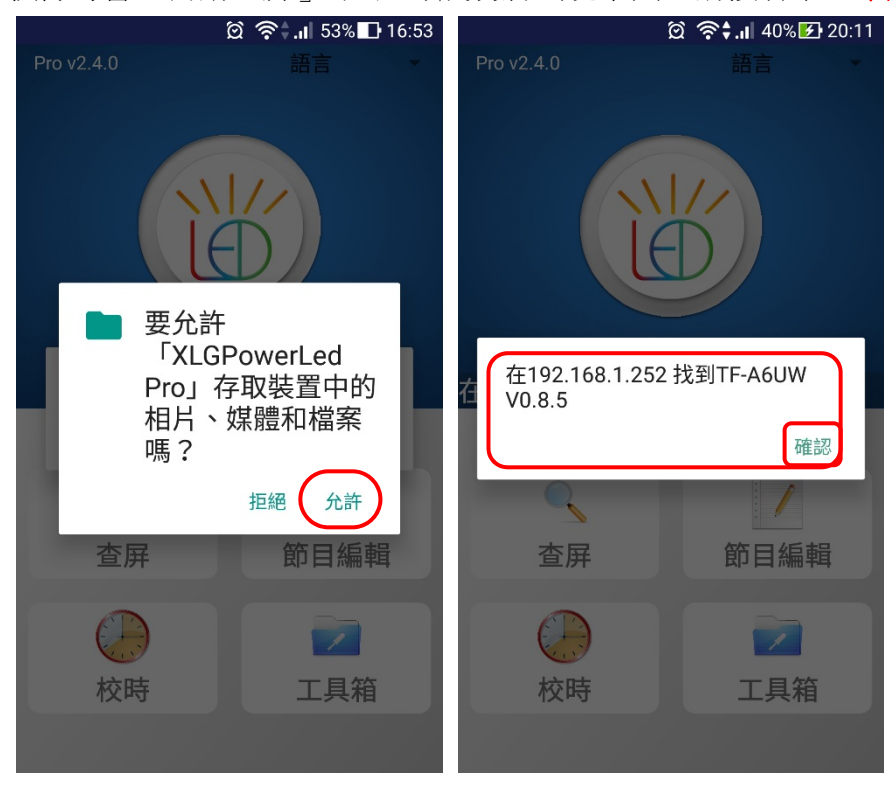

注意如出現下圖情形之辦法請參考「**2.**裝置連線」之步驟

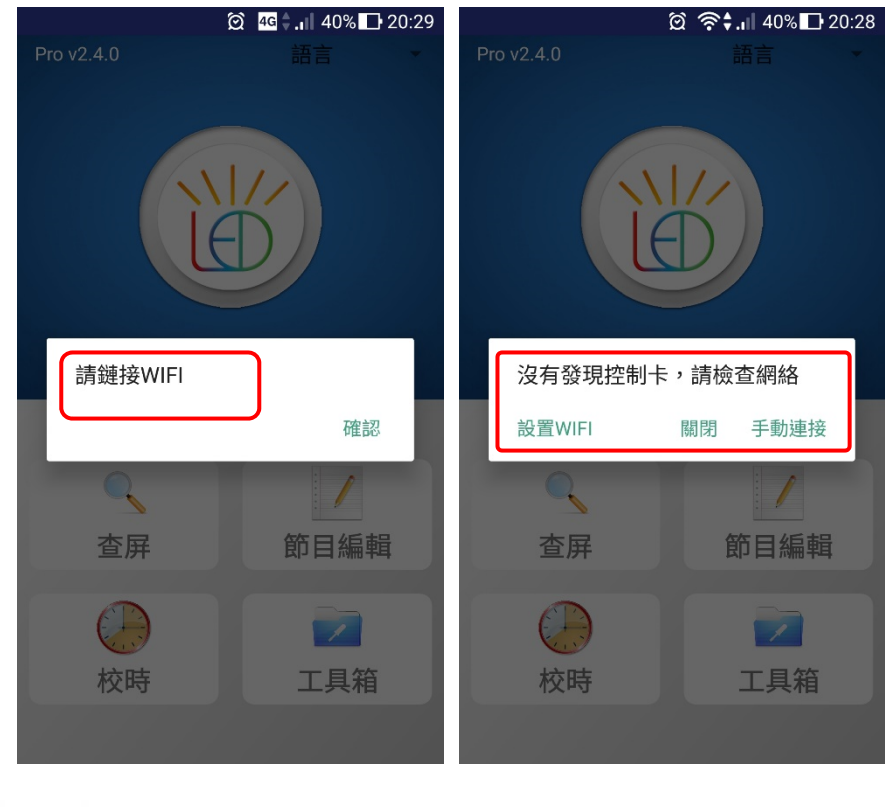

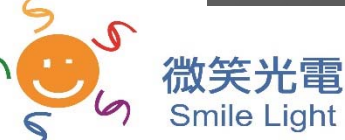

諮詢電話:**0983‐335‐272** 電郵:**smilelight.tec@gmail.com**

#### 編輯內容

請點選節目編輯 >「添加節目」

詳細功能介紹於第 6 章介紹。

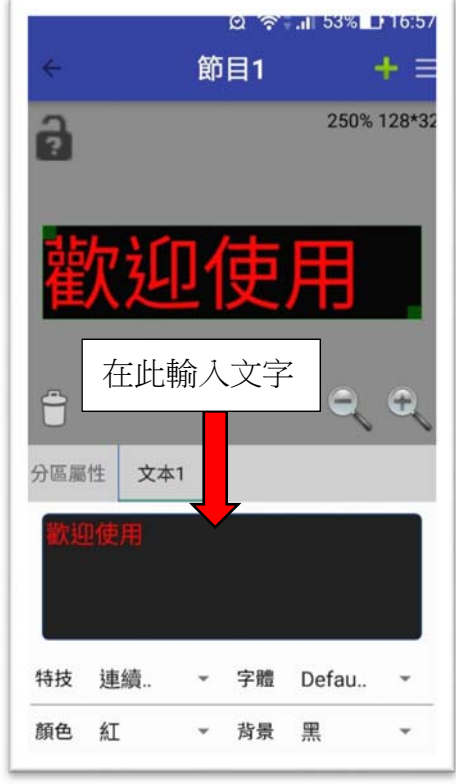

*4.* 發送節目

完成編輯後退回節目編輯頁面 > 點選「發送 節目」 > 完成。

並可於字幕機上看到編輯的成果,再加以修改。

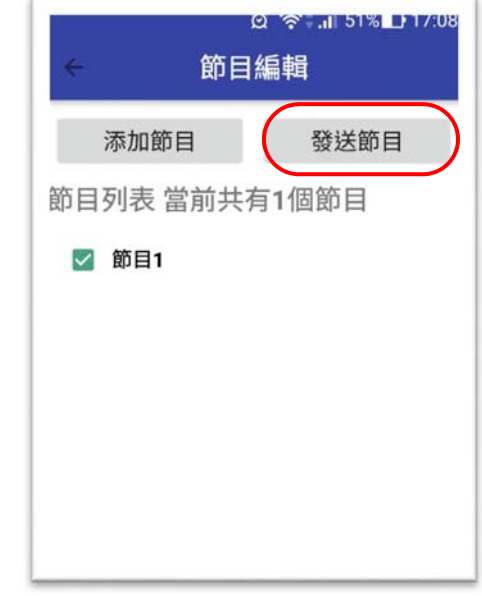

*5.* 工具箱

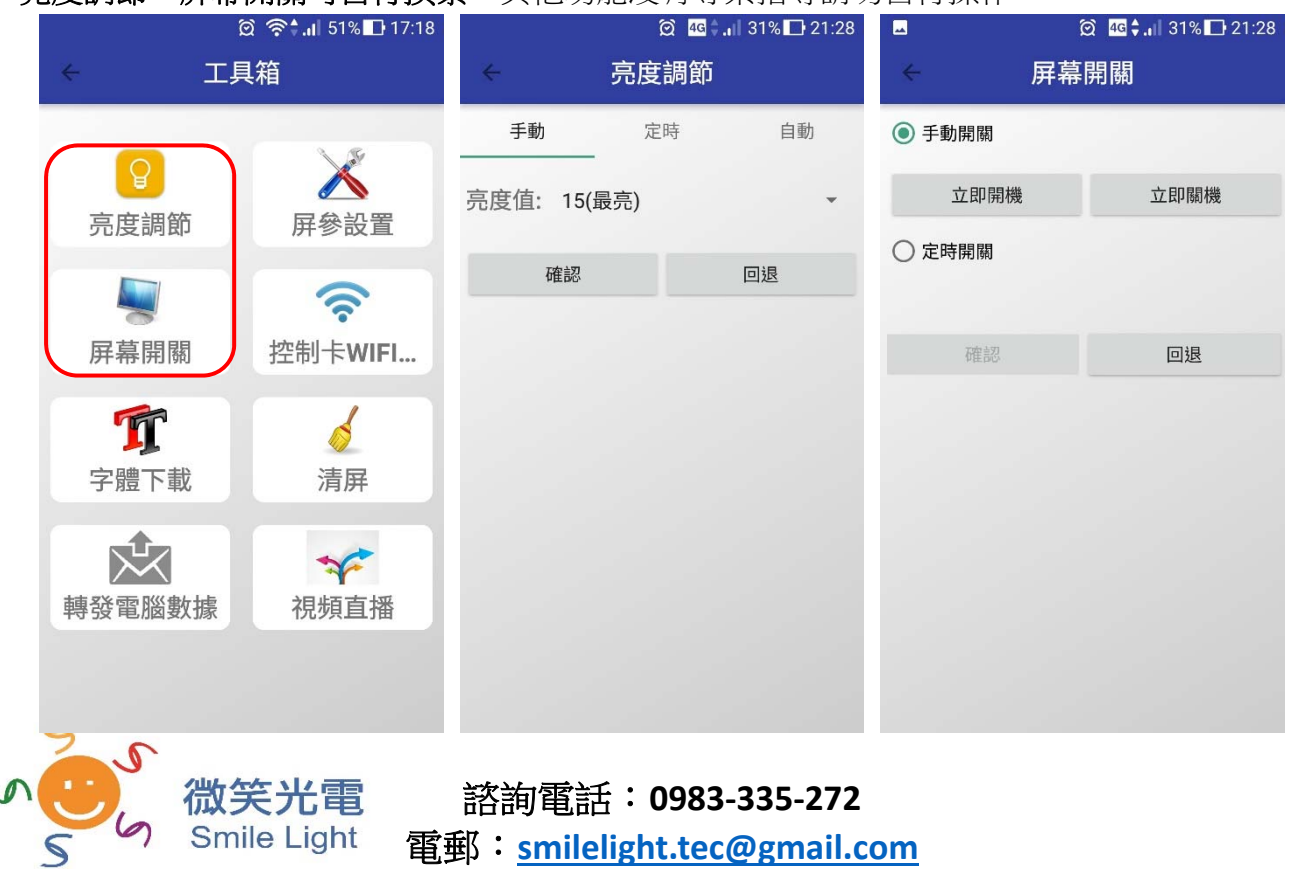

亮度調節、屏幕開關可自行摸索,其他功能沒有專業指導請勿自行操作。

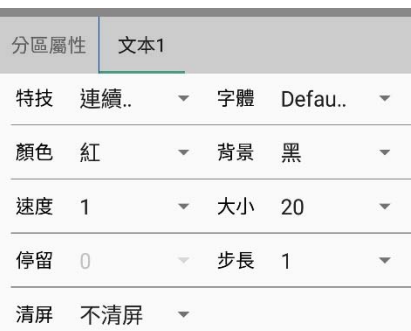

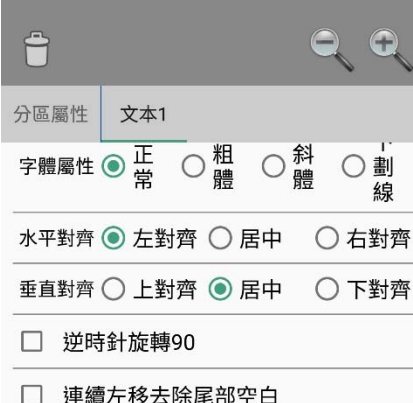

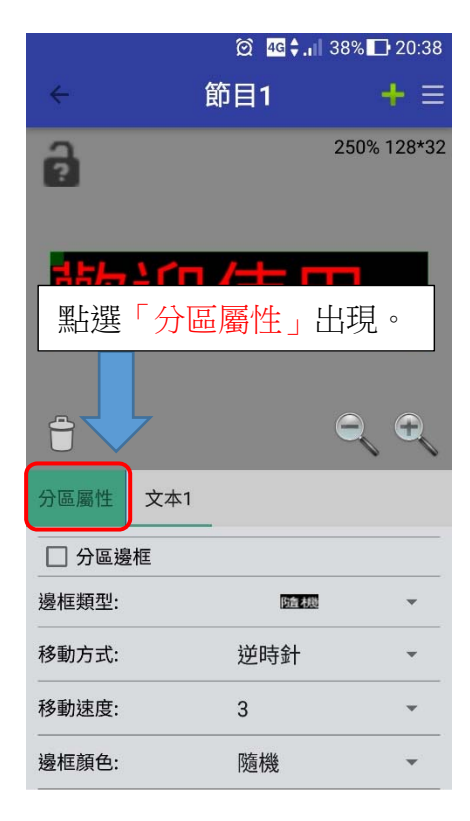

*6.* 節目編輯功能細項介紹

1. 文本 1

特技:40種動畫呈現方式,推薦使用「隨機」。如想呈現跑 動請選「連續左移」。

字體:請直接選擇[\*16X16],如顯示屏不符,請選 Default。 顏色:紅、綠、黃、籃、紫、青、白,一次選擇一種。 背景:建議選擇黑色。

速度:特技呈現方式之速度,注意如"特技"有使用到「連續 左移」,請再做調整,其他則不需調整。單位:毫秒。 大小:字型大小,會依據字體的選擇而有所不同,注意如字

體選擇[\*16X16],則會自動調整(呈現灰色)。

停留:特技呈現結束之後,文字停留在顯示屏上的時間。 單位:秒。預設 1 秒。

字體屬性:加粗、斜體及底線。注**意**如字體選擇[\*16X16], 則會自動調整(呈現灰色)。

水平對齊:左對齊、居中及右對齊。

2. 分區屬性

分區邊框:勾選開啟呈現分區邊框。

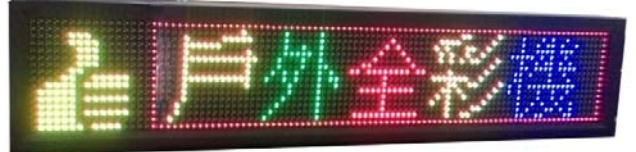

邊框類型:建議「隨機」。直線、虛線、長短線之類型。 移動方式:順、逆時針、閃爍等。 移動速度:建議預設值「**3** 秒」。單位:毫秒。

邊框顏色:建議「隨機」。紅、綠、黃、籃、紫、青、白。

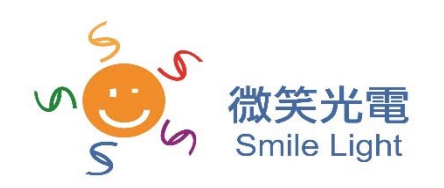

諮詢電話:**0983‐335‐272** 電郵:**smilelight.tec@gmail.com**